## **Návod pro hlasování do Školské rady přes webové rozhraní aplikace Bakaláři**

## **Hlasování je možné od úterý 7. 6. 2022 8:00 do pondělí 13. 6. 2022 20:00.**

Postup – doporučujeme hlasovat přes webové rozhraní. Při použití mobilní aplikace je postup totožný, ale pozor – je potřeba dodržet kliknutí na "Dále" a hlavně na "Uložit" (viz bod 4).

1. Přihlásím se přes RODIČOVSKÝ přístup – jinak hlasovat nepůjde (kdo nezná uživatelské jméno a heslo, kontaktuje třídního učitele). **Heslo je možné si změnit – viz e-mail z 6. 6. 2022.** Pod třídou a jménem dítěte musí být slovo **rodič**, nesmí tam být **žák**.

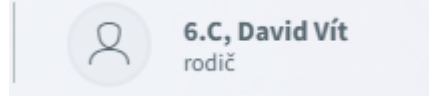

2. Na úvodní stránce v okně Oznámení klikněte na řádek "Nevyplněné ankety".

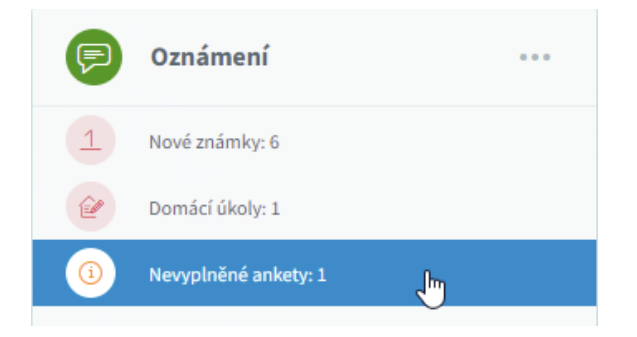

V případě změny hlasování je nutné v levém sloupci pod odrážkou "*Ankety*" kliknout na řádek "*Vyplňování anket*".

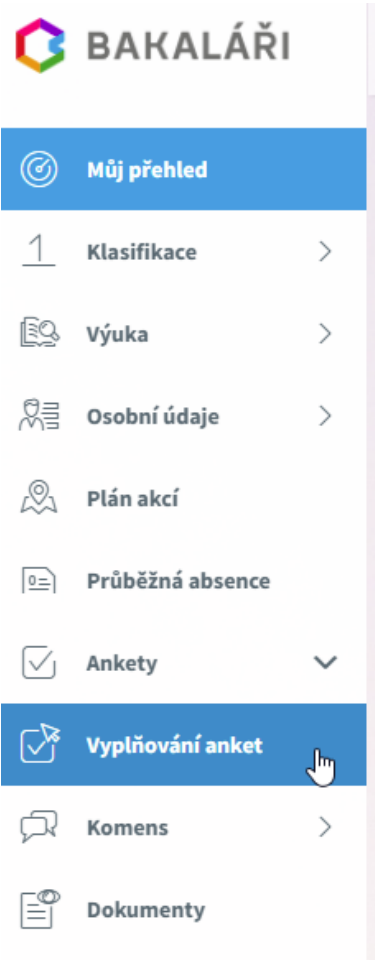

3. Dále klikněte myší na symbol tužky v pravé části – popisek "Upravit".

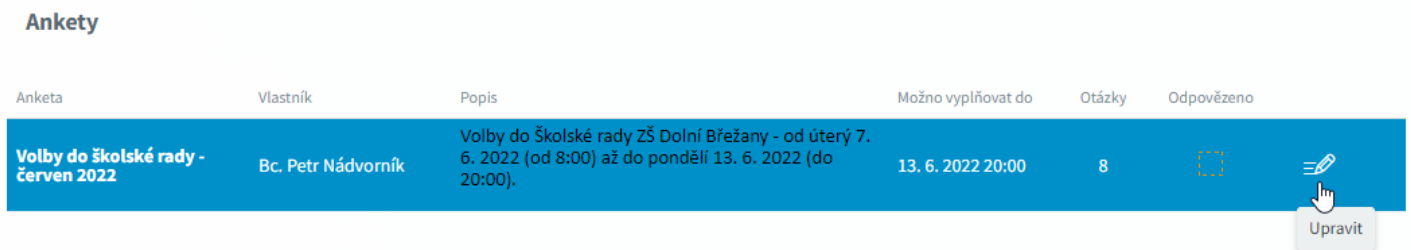

4. Po přečtení úvodní stránky s pokyny a medailonky všech 8 kandidátů v abecedním pořadí klikněte v pravém dolním rohu na tlačítko "Dále".

Volby do školské rady - červen 2022 Strana 1 Závěr Úvod Vážení rodiče, vážení voliči, předkládáme Vám kandidátní listinu zájemců o členství ve Školské radě ZŠ Dolní Břežany z řad zákonných zástupců žáků. Všichni uvedení kandidáti se svou kandidaturou souhlasí a mají aktivní zájem podílet se na činnosti školské rady. Ve školské radě Vás v následujících třech letech budou zastupovat tři nejúspěšnější z těchto kandidátů. Seznam 8 kandidátů (v ABECEDNÍM POŘADÍ) a jejich medailonky: … Způsob volby: POZOR - kandidátů je 8, řazeni jsou podle abecedy, pro zobrazení všech kandidátů při hlasování je nutné posouvat obrazovku! V kandidátní listině zaškrtněte ve čtverečku za jménem až tři své favoritní kandidáty. Platný je tedy ten hlasovací lístek, ve kterém je vyznačen minimálně jeden a maximálně tři kandidáti. Hlasování je otevřené od úterý 7. června 2022 od 8 hodin do pondělí 13. června 2022 do 20 hodin. Poté tříčlenná volební komise zpracuje platné hlasy a o výsledcích Vás budeme informovat. Přeji Vám šťastnou ruku při výběru Vašich zástupců. Iva Fischerová 7.6.2022 0% Wplněno: 0/8 Uložit Dále Zpět  $1/3$ 

Pokračujte volbou **nejvýše 3** zástupců, v případě změny volby je potřeba nejdříve zrušit volbu opakovaným kliknutím do již zaškrtnutého políčka, teprve potom půjde hlasovat pro jiného kandidáta. Pokračujte kliknutím na tlačítko "**Dále"** (opět v pravém dolním rohu).

## **Na poslední stránce je nutné Vaše hlasování potvrdit kliknutím na tlačítko "Uložit" v levém dolním rohu.**

Volby do školské rady - červen 2022

Úvod Strana 1 Závěr

Děkujeme za účast ve volbách do Školské rady ZŠ Dolní Břežany.

 $\frac{1}{\sqrt{2}}$ 

Svoji volbu potvrďte kliknutím na tlačítko Uložit v levém dolním rohu.

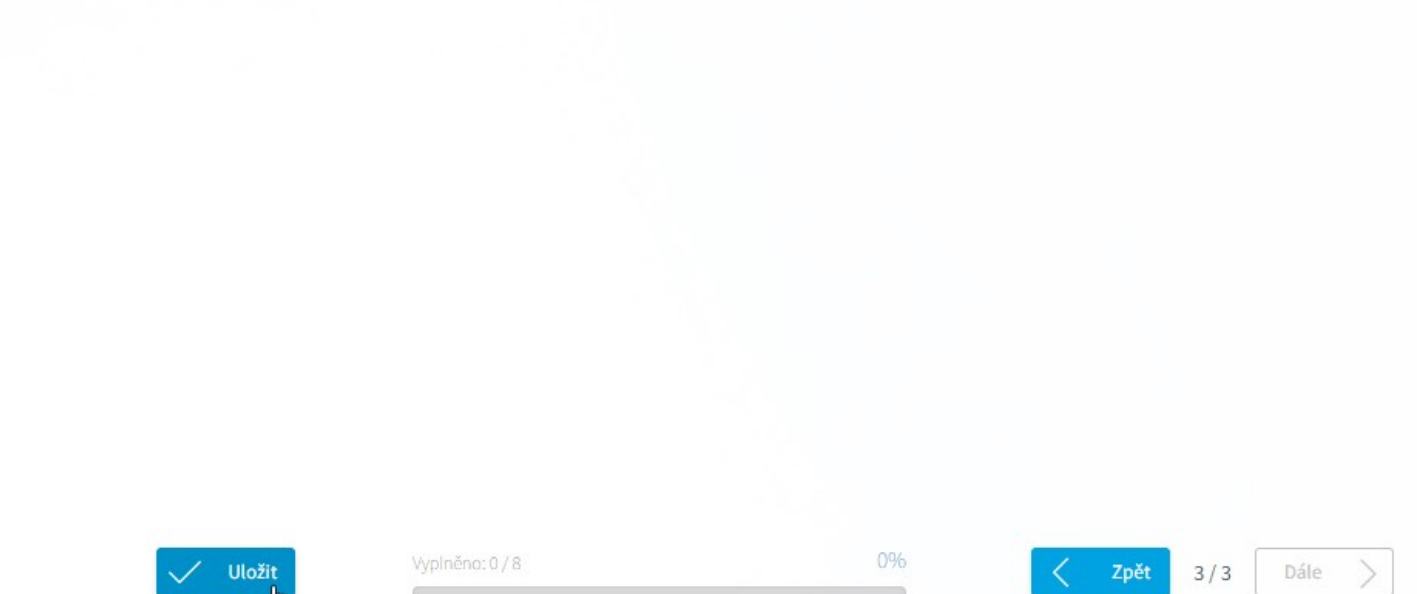

5. Řádně ukončené volby poznáte hned po opuštění ankety – pod textem "Odpovězeno" se Vám objeví zelené zatržítko.

## **Ankety**

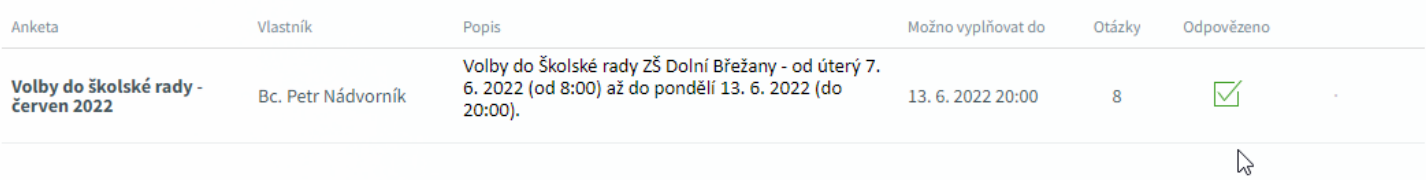